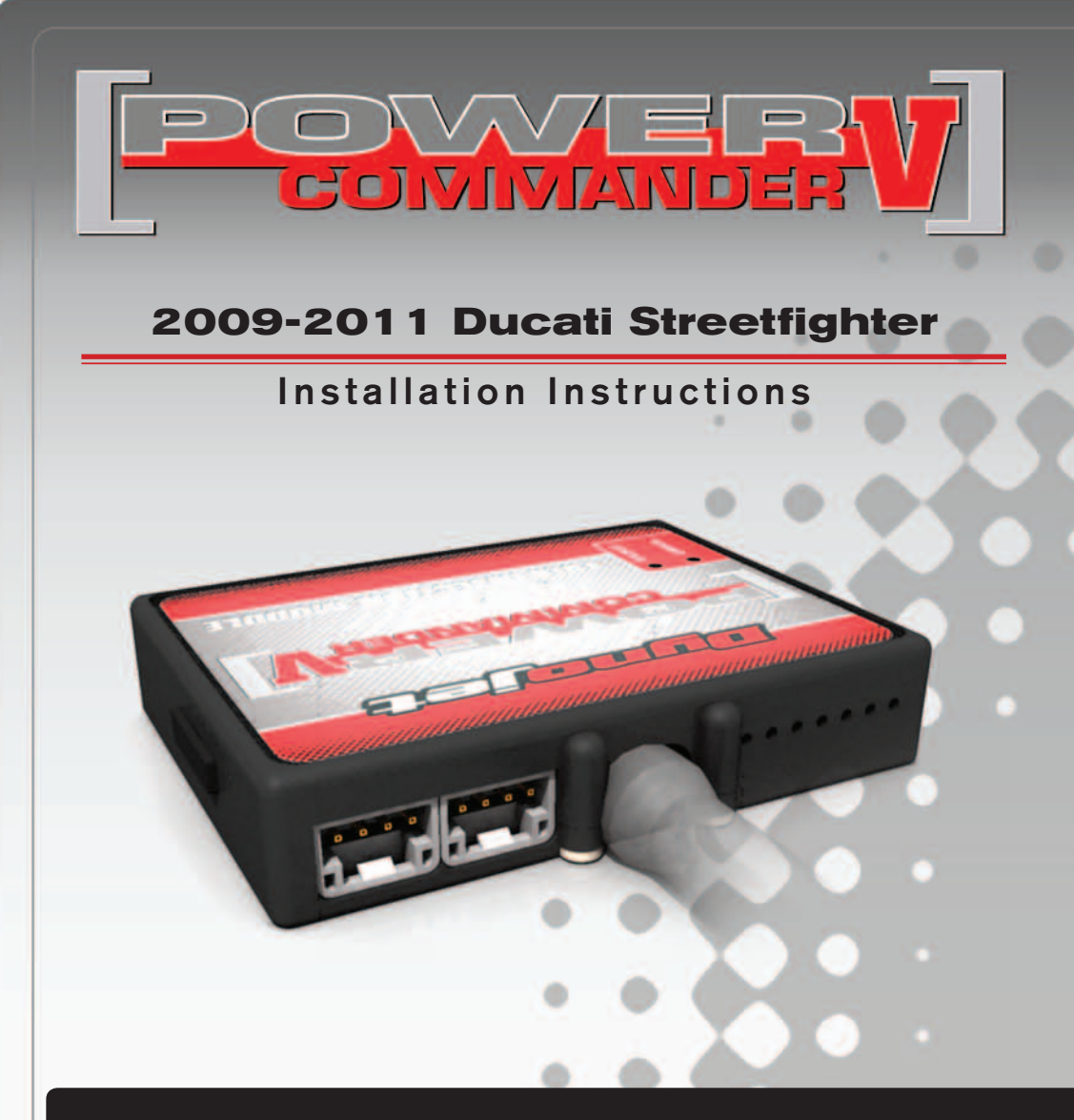

### **PARTS LIST**

- 1 Power Commander
- 1 USB Cable
- 1 **Installation Guide**
- 2 Power Commander Decals
- 2 Dynojet Decals
- 2 Velcro strips
- 1 Alcohol swab
- 4 Zip ties
- 1 Posi-tap

#### **THE IGNITION MUST BE TURNED OFF BEFORE INSTALLATION!**

THE LATEST POWER COMMANDER SOFTWARE AND MAP FILES CAN BE DOWNLOADED FROM OUR WEB SITE AT: **www.powercommander.com**

## **PLEASE READ ALL DIRECTIONS BEFORE STARTING INSTALLATION**

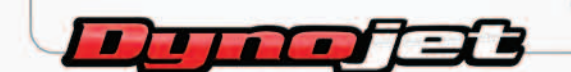

2191 Mendenhall Drive North Las Vegas, NV 89081 (800) 992-4993 www.powercommander.com

## **POWER COMMANDER V INPUT ACCESSORY GUIDE**

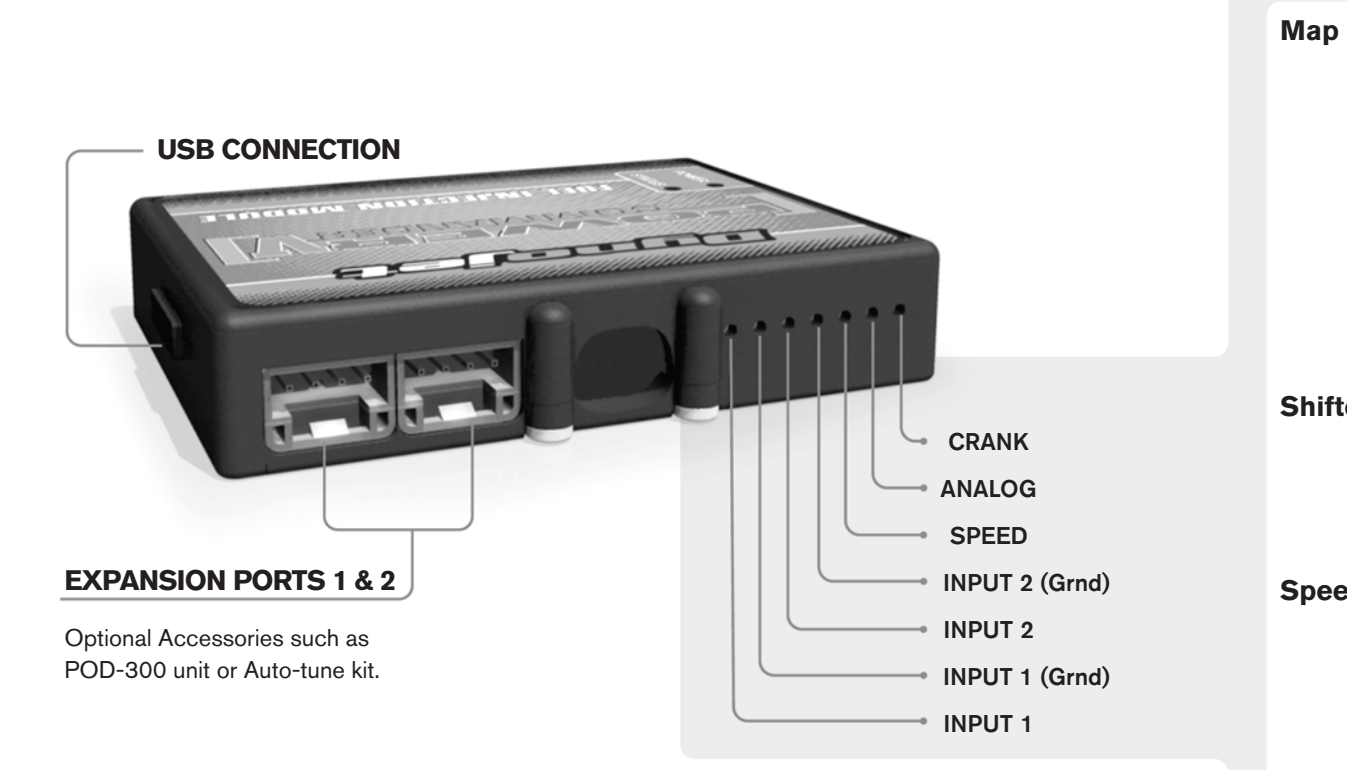

#### **Wire connections:**

To input wires into the PCV first remove the rubber plug on the backside of the unit and loosen the screw for the corresponding input. Using a 22-24 gauge wire strip about 10mm from its end. Push the wire into the hole of the PCV until is stops and then tighten the screw. Make sure to reinstall the rubber plug.

NOTE: If you tin the wires with solder it will make inserting them easier.

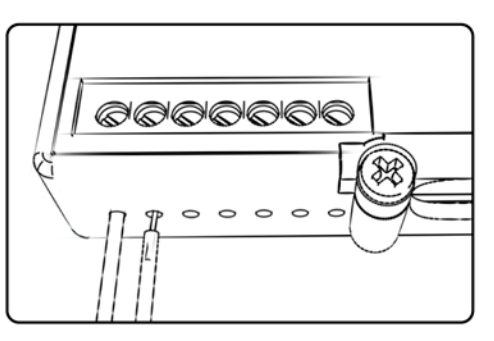

# ACCESSORY INPUTS

**Map -** (Input 1 or 2) The PCV has the ability to hold 2 different base maps. You can switch on the fly between these two base maps when you hook up a switch to the MAP inputs. You can use any open/close type switch. The polarity of the wires is not important. When using the Autotune kit one position will hold a base map and the other position will let you activate the learning mode. When the switch is "CLOSED" Autotune will be activated. (Set to Switch Input #1 by default.)

**Shifter-** (Input 1 or 2) These inputs are for use with the Dynojet quickshifter. Insert the wires from the Dynojet quickshifter into the SHIFTER inputs. The polarity of the wires is not important. (Set to Switch Input #2 by default.)

**Speed-** If your application has a speed sensor then you can tap into the signal side of the sensor and run a wire into this input. This will allow you to calculate gear position in the Control Center Software. Once gear position is setup you can alter your map based on gear position and setup gear dependent kill times when using a quickshifter.

**Analog-** This input is for a 0-5v signal such as engine temp, boost, etc. Once this input is established you can alter your fuel curve based on this input in the control center software.

**Crank-** Do **NOT** connect anything to this port unless instructed to do so by Dynojet. It is used to transfer crank trigger data from one module to another.

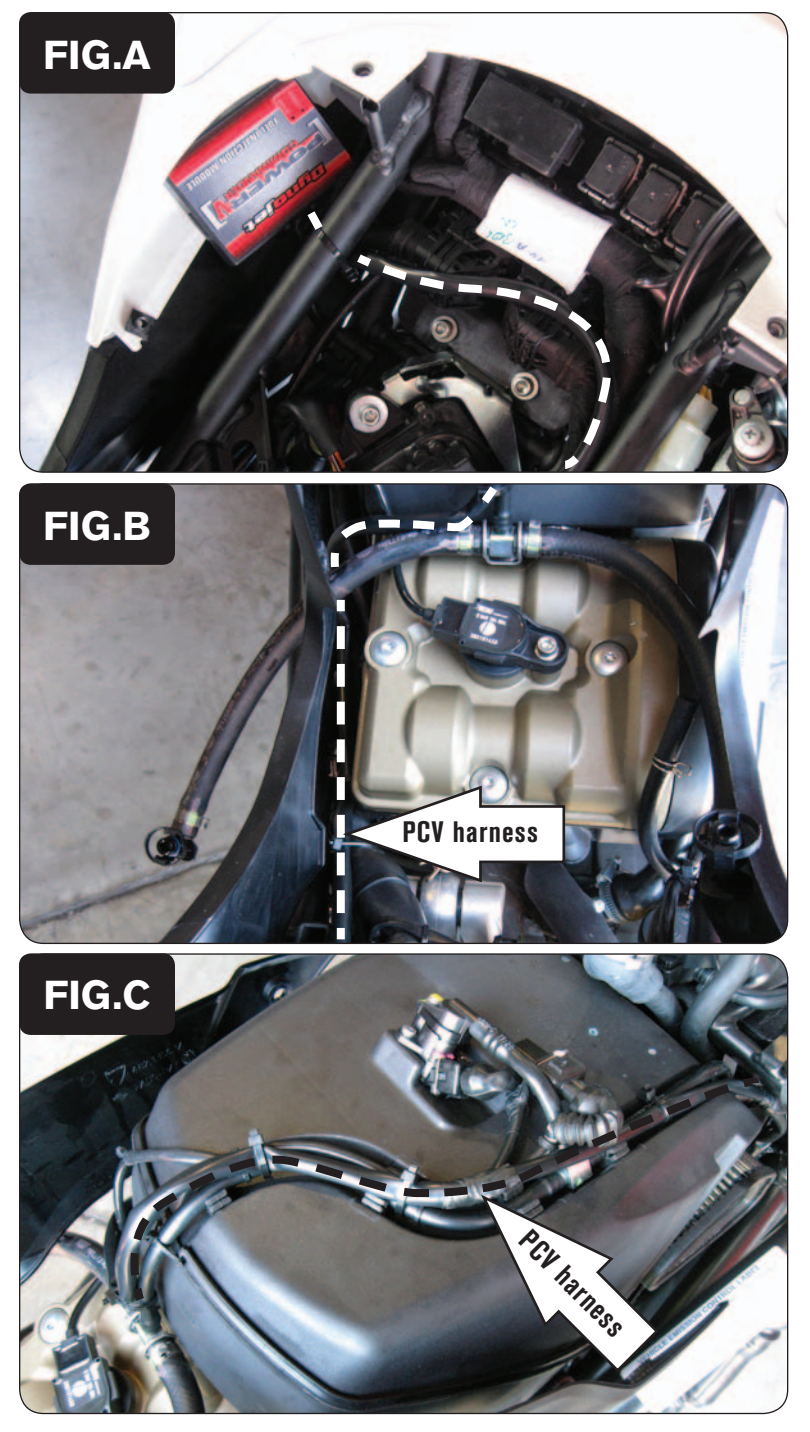

- 1 Remove the seat and fuel tank.
- 2 Secure the PCV to the inner right hand side of the tail section using the supplied Velcro (Fig. A).

*Clean both surfaces with the supplied alcohol swab prior to applying the Velcro.*

3 Route the PCV harness under the subframe and go down the left side of the rear cylinder and follow the stock wiring harness to the rear fuel injector on top of the airbox (Fig. B).

4 Continue routing the PCV harness along the stock wiring harness to the front of the air box (Fig. C). Use the supplied zip ties to secure the PCV harness to the stock harness.

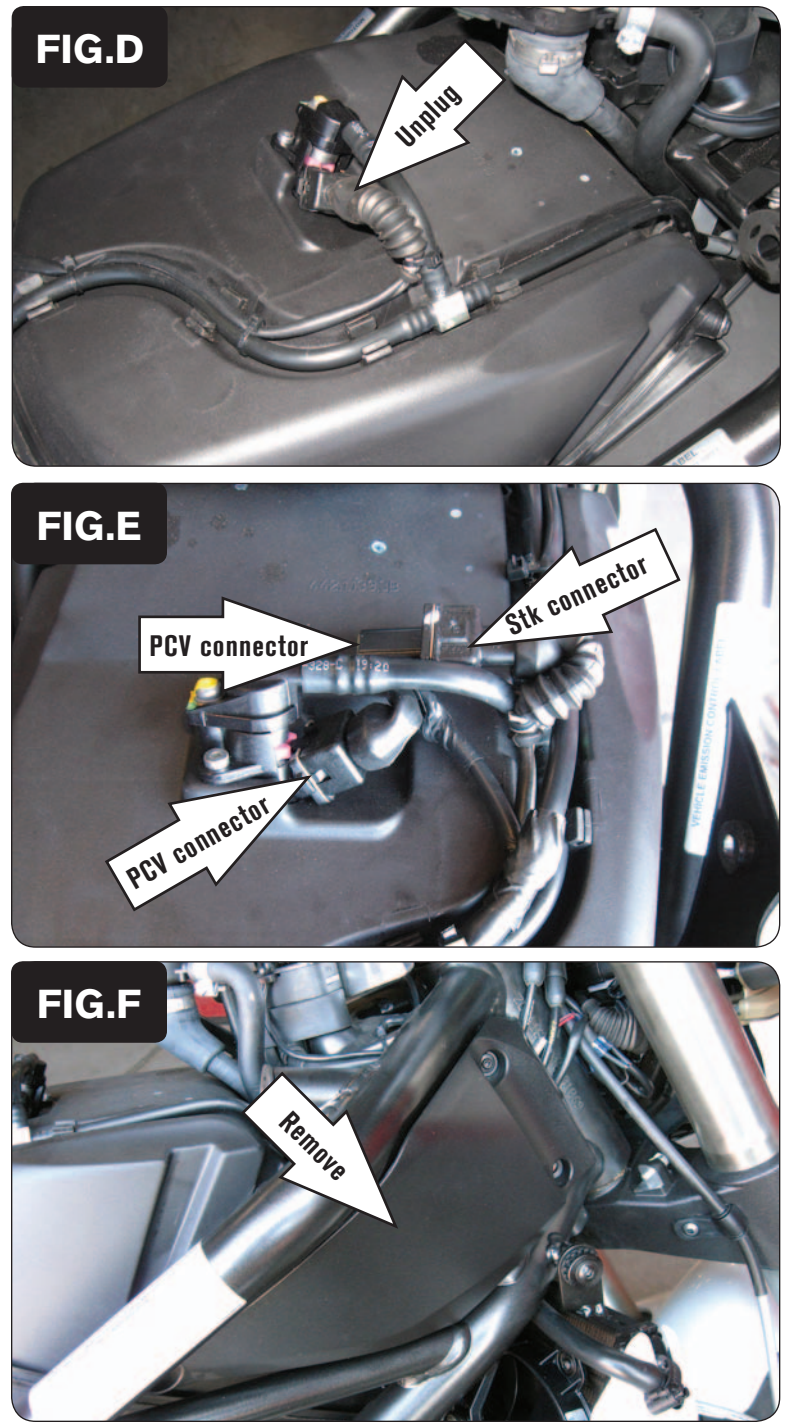

5 Unplug the stock wiring harness from the rear fuel injector (Fig. D).

6 Plug the pair of PCV leads with YELLOW colored wires in-line of the rear fuel injector and the stock wiring harness (Fig. E).

7 Remove the right hand side frame cover (Fig. F).

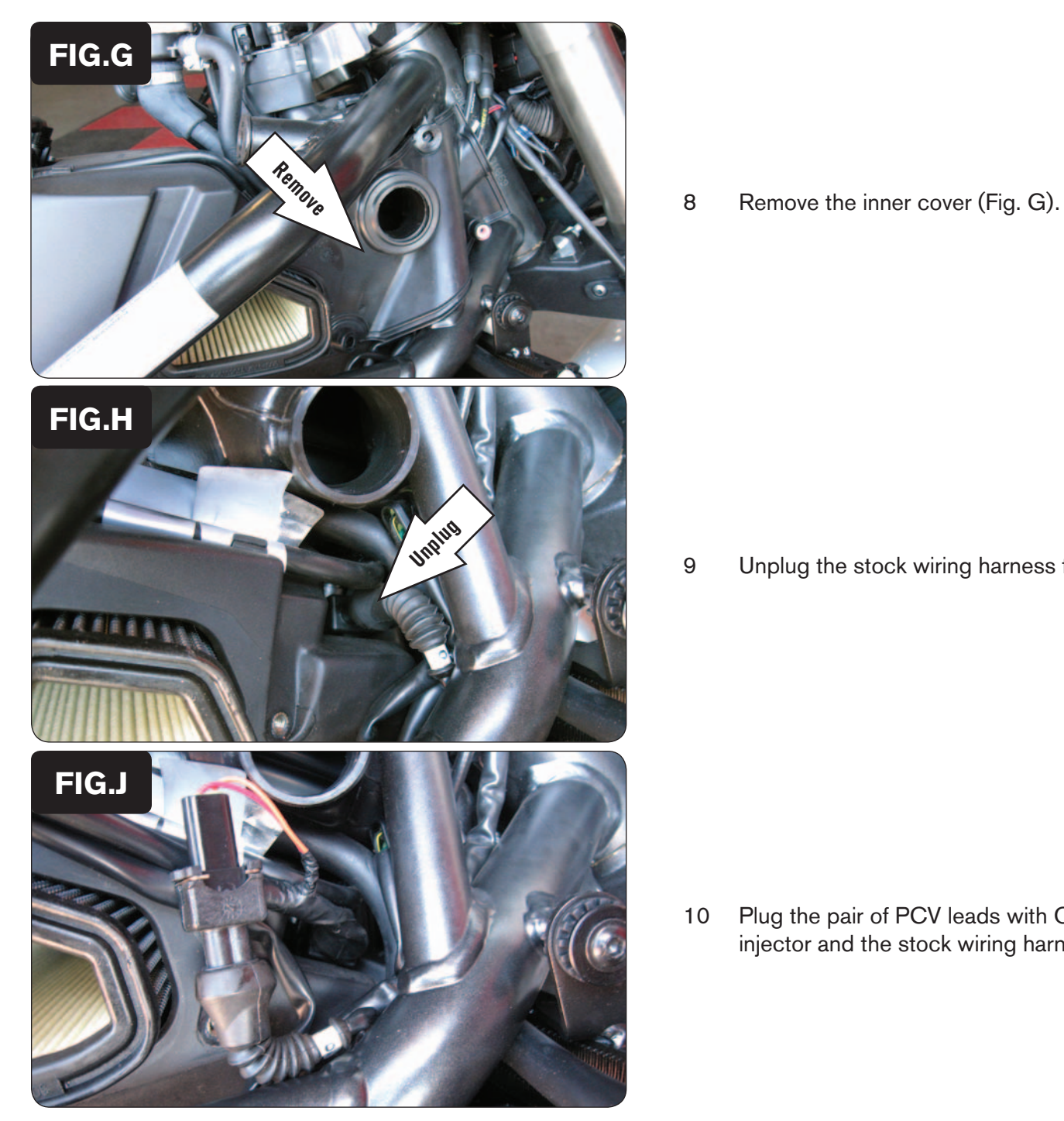

9 Unplug the stock wiring harness from the front fuel injector (Fig. H).

10 Plug the pair of PCV leads with ORANGE colored wires in-line of the front fuel injector and the stock wiring harness (Fig. J).

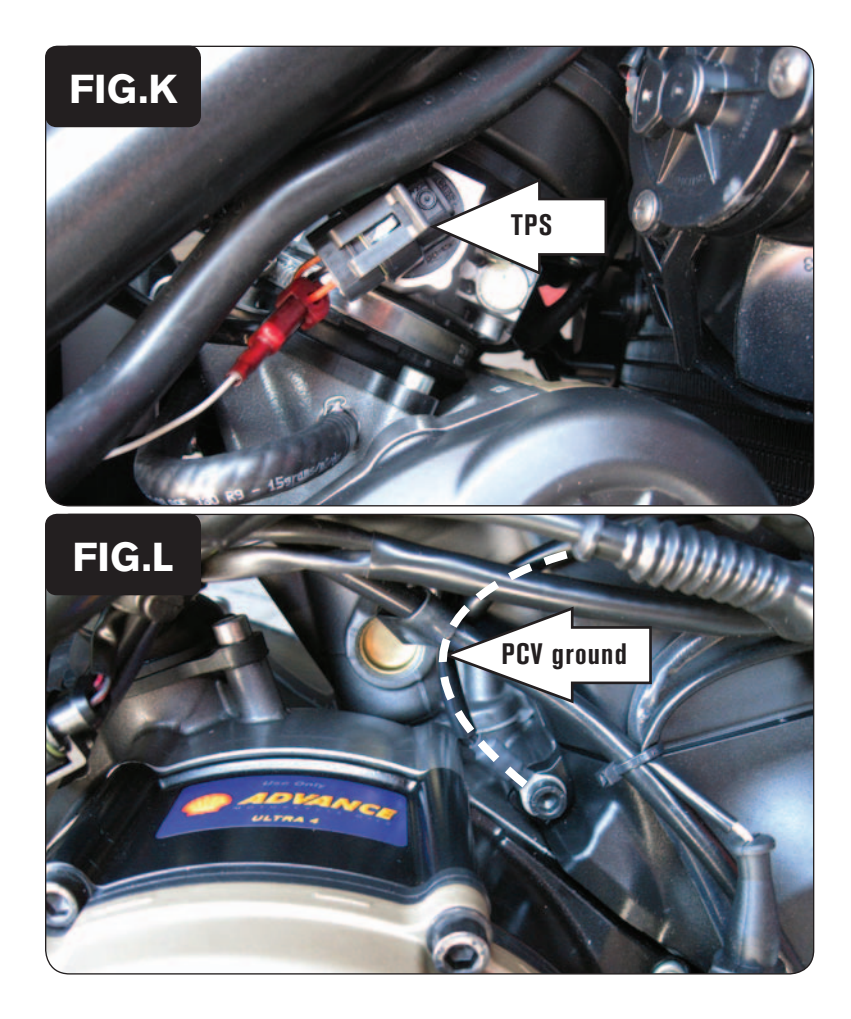

- 11 Locate the Throttle Position Sensor on the right hand side of the throttle bodies.
- 12 Using the supplied posi-tap, attach the single unterminated GREY wire from PCV wiring harness to the stock ORANGE wire of the bike's TPS wiring harness (Fig. K).

*The stock ORANGE wire is in pin position C of the stock TPS connector.*

*The wire tap shown in Figure K is not a Posi-tap. This is an older crimp-on style wire tap.*

- 13 Attach the ground wire of the PCV wiring harness with the small ring lug to the engine bolt on the right hand side near the clutch cover (Fig. L).
- 14 Reinstall the all of the covers, the fuel tank, and the seat.
- **Note:** Unless you have the Optional Dynojet O2 Optimizer (part #76125032) you will not be able to adjust the fuel curve below 5500 RPM and 19% throttle.

#### **Optional inputs:**

**Speed -** GREY/WHITE wire from speed sensor located above clutch cover

**12v source for Auto-tune - RED** wire of 4-pin connector under rear cowling

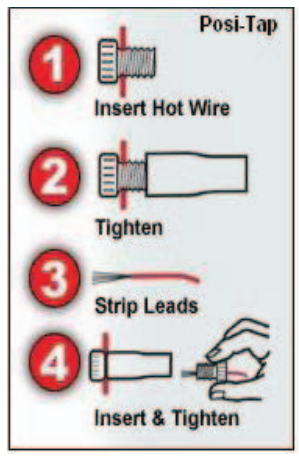